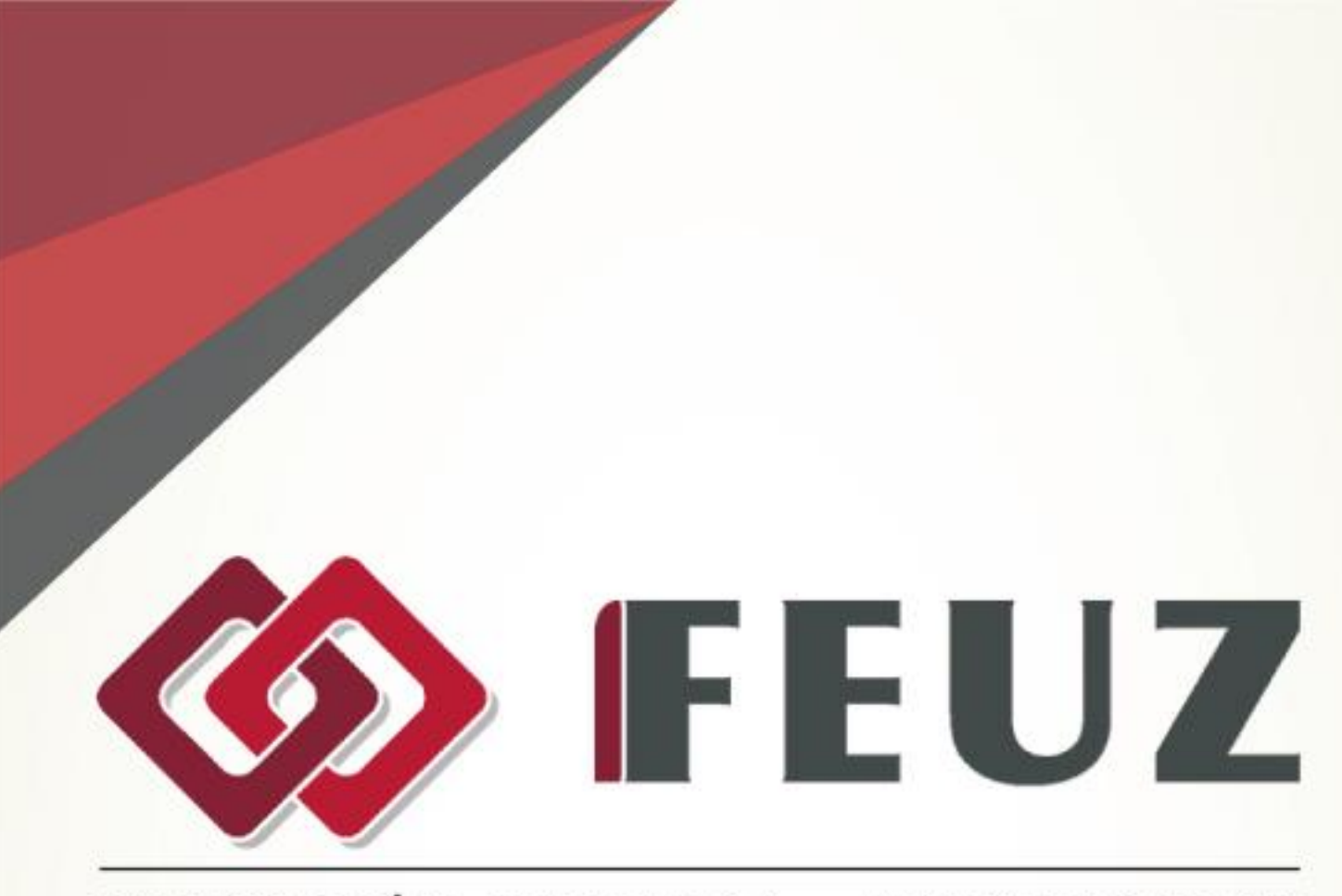

## FUNDACIÓN EMPRESA - UNIVERSIDAD ZARAGOZA

## **MICROSOFT OUTLOOK 2013**

# 2016

#### **METODOLOGÍA DE LOS CURSOS**

Cursos interactivos sobre materias especializadas en los que el alumno avanza de forma guiada bajo una concepción "learning by doing" (aprender haciendo). En los cursos del Área de Informática, el alumno interactúa con el programa informático en el que se está formando sin necesidad de tenerlo instalado en su equipo. En los cursos del Área de Administración y Dirección de Empresas, el alumno se involucra en situaciones reales convirtiéndose en el verdadero protagonista de la formación. Nuestros cursos pueden ser realizados por cualquier alumno sin necesidad de conocimientos previos, pudiendo llegar al nivel de profundidad y complejidad que cada alumno requiera siguiendo un avance progresivo. Además, son altamente intuitivos y sencillos de utilizar y ofrecen manuales de gran profundidad que amplían el contenido interactivo.

#### **MICROSOFT OUTLOOK 2013**

Curso para aprender a utilizar el programa organizador personal Microsoft Outlook 2013, que permite manejar la información personal y profesional que se utiliza en el trabajo cotidiano en una oficina: programación de citas, eventos y reuniones, contactos, correo electrónico, tareas, notas, etc.

#### **OBJETIVOS**

#### **Introducción a Outlook 2013**

Introducción al programa organizador personal Outlook, describiendo la manera de iniciar su ejecución y cerrarlo, así como su entorno básico (Cinta de opciones, panel de navegación, vista Backstage, etc.). Se indica cómo configurar la cuenta de correo electrónico inicial y se introducen los distintos componentes o carpetas de Outlook. Finalmente se indica el modo de almacenar, importar y exportar los datos. Contenido: 1. Qué es Outlook. 2. Iniciar y configurar. 3. Componentes de Outlook. 4. Archivar y salir de Outlook.

#### **La lista de contactos**

Descripción del componente o carpeta Contactos de Outlook, que permite almacenar la información de las personas con las que se tiene contacto o relación en el trabajo o en la vida personal. Se describe el modo de crear, editar o modificar y eliminar contactos, así como las distintas vistas y cómo se puede buscar, ordenar o filtrar los contactos de la lista de contactos. Contenido: 1. Crear una lista de contactos. 2. Administrar los contactos. 3. Buscar contactos. 4. Filtros.

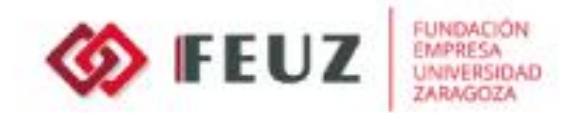

#### **Operaciones con contactos**

Se explican algunas utilidades o herramientas disponibles en Outlook para trabajar con la lista de contactos: cómo añadir una marca de seguimiento, llamar a los contactos de la lista; crear grupos de contactos; y combinar correspondencia (exportando los datos de la lista de contactos a un documento de Word). Finalmente, se estudia el proceso de impresión en Outlook. Contenido: 1. Seguimiento. 2. Llamar a un contacto. 3. Grupos de contactos. 4. Combinar correspondencia. 5. Impresión en Outlook.

#### **Correo electrónico**

Utilización del servicio de correo electrónico en Outlook: se describe la configuración del servicio y cómo se escriben y envían mensajes, explicando las opciones disponibles. Contenido: 1. Configurar el correo. 2. Escribir mensajes. 3. Opciones de envío.

#### **Gestión del correo**

Utilización del servicio de correo electrónico en Outlook: se describe el modo de enviar y recibir los mensajes y los distintos modos de recepción (con la posibilidad de descargar encabezados). También se describen las distintas carpetas existentes en el componente Correo, el modo de administrar los mensajes de correo, las conversaciones y el uso de las reglas. Contenido: 1. Enviar y recibir. 2. Descargar encabezados. 3. Responder el correo. 4. Administrar mensajes.

#### **Asegurar el correo electrónico: firma y cifrado**

Describe cómo firmar y cifrar los mensajes de correo electrónico mediante la utilización de certificados digitales. Se muestra cómo obtener un certificado de este tipo, como instalarlo y utilizarlo en Outlook. Contenido: 1. Obtener e instalar un certificado digital. 2. Seleccionar el certificado digital en Outlook. 3. Utilizar el certificado digital.

#### **El calendario**

Se explica el funcionamiento de la carpeta Calendario en Outlook, en la que se pueden programar y administrar las citas, reuniones y eventos que se deben recordar, de forma que resulte más sencillo administrar el tiempo y que Outlook nos avise cuando se aproxime la fecha y hora indicadas. Contenido: 1. Opciones del calendario. 2. Crear citas. 3. Citas periódicas. 4. Introducir eventos. 5. Planear una reunión. 6. Avisos.

#### **Tareas, Fuentes RSS, Diario y Notas**

Descripción de las carpetas Tareas (para almacenar información acerca de las actividades que se tienen que realizar), Diario (para registrar cualquier actividad que se realice en el trabajo diario) y Notas en Outlook. También se estudia la suscripción a fuentes RSS y el modo de

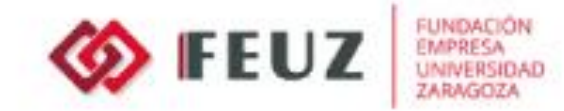

recuperar los elementos que se eliminan en Outlook, desde la carpeta Elementos eliminados. Contenido: 1. Crear tareas. 2. Seguimiento de una tarea. 3. Fuentes RSS. 4. El diario. 5. Notas y elementos eliminados.

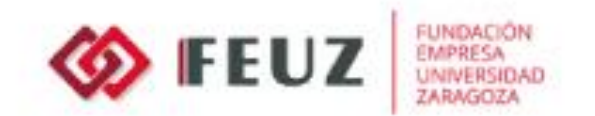

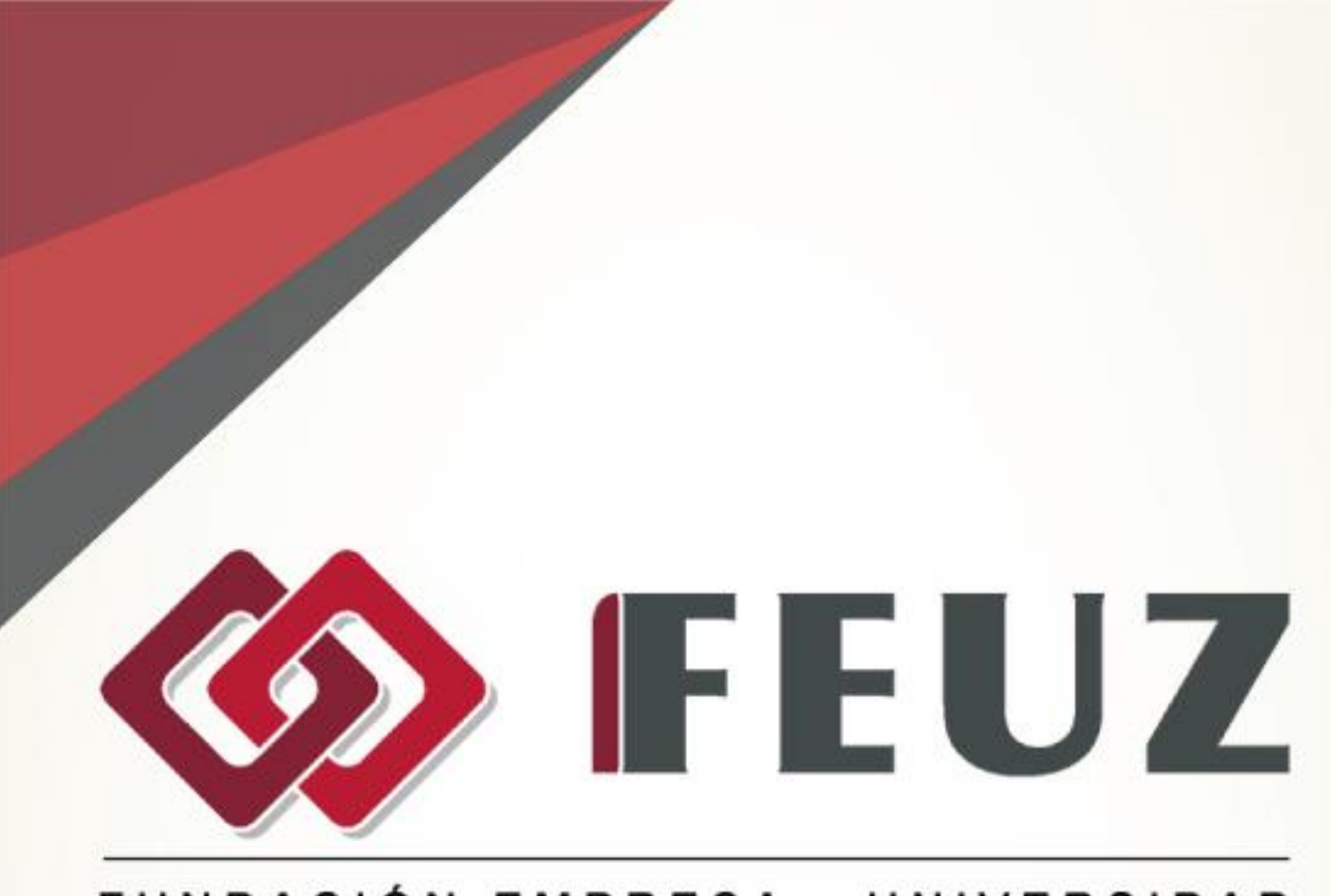

### FUNDACIÓN EMPRESA - UNIVERSIDAD **ZARAGOZA**

Fernando el Católico, 59, Escalera Dcha., 1º Izda. 50006 Zaragoza

Tel. +34.976.351.508

formacion@feuz.es www.feuz.es